<span id="page-0-0"></span>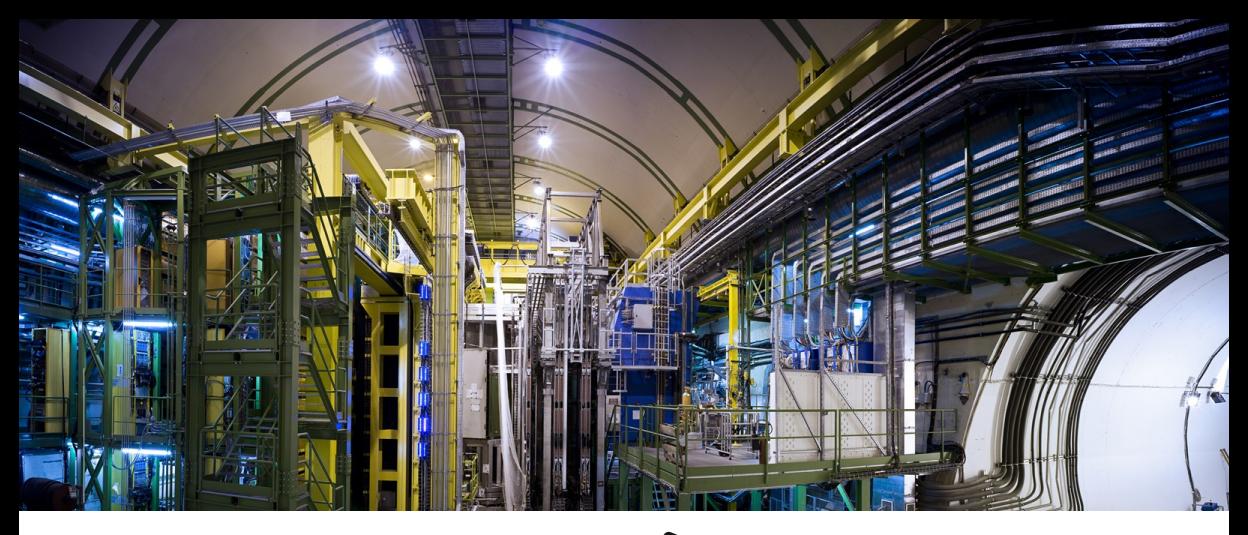

# Introduction to snakemake  $\mathcal{N}$

[Jamie Gooding](https://e5.physik.tu-dortmund.de/en/group/working-group-albrecht/james-gooding/) (adapted from Vukan Jevtić and Louis Gerken) *[Fakultät Physik, Technische Universität Dortmund](https://e5.physik.tu-dortmund.de/en/)* Programmierkurs 2023 | 29th March 2023

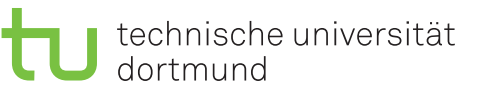

This Programmierkurs session provides a whistle-stop tour of Snakemake.

It is a good idea to keep the following questions in mind:

- What is Snakemake?
- Why is it useful?
- How do I use it?
- What can I do with it?
- Why might I want to use it in my work?

It is not possible to cover absolutely everything in a single session so please ask as many questions as you like throughout! ♀️

# <span id="page-2-0"></span>[Introducing Snakemake](#page-2-0)

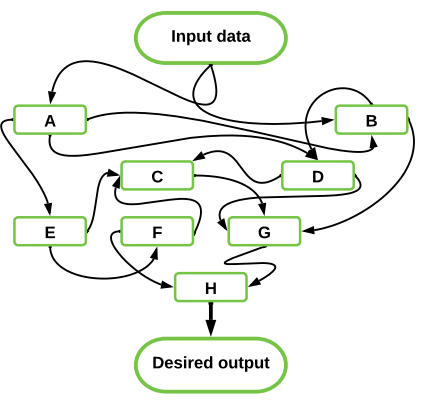

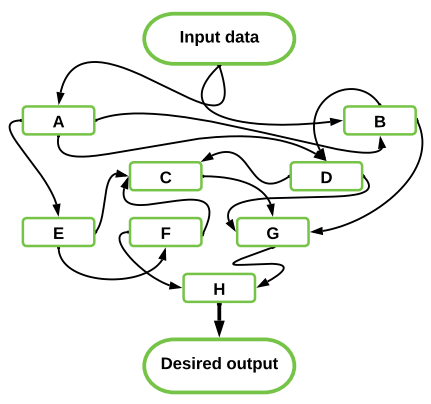

But how can we go from this?

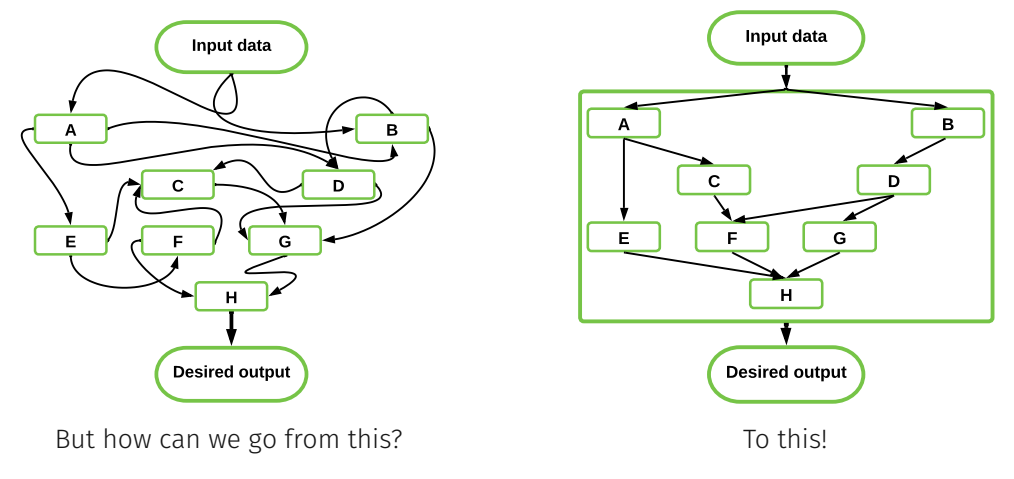

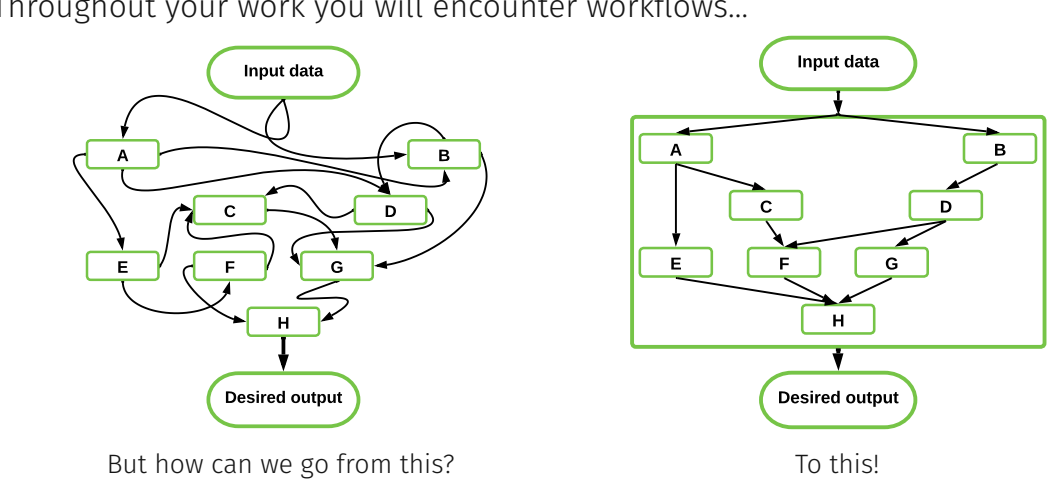

Enter, the workflow manager—handy tool to, unsurprisingly, manage workflows!

[Jamie Gooding](https://e5.physik.tu-dortmund.de/en/group/working-group-albrecht/james-gooding/)| [TU Dortmund](https://e5.physik.tu-dortmund.de/en/) **Programmierkurs 2023** | Introduction to Snakemake  $\mathcal{N}$  29<sup>th</sup> March 2023 | 3

## How can we manage workflows?

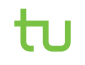

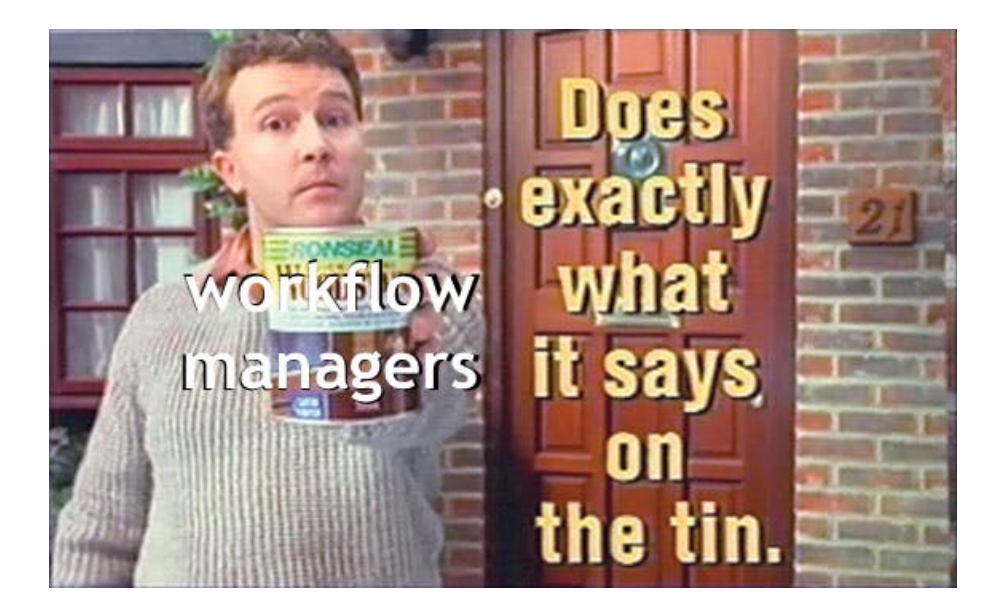

## Many workflow managers are available, though typically the following are used:

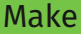

Snakemake

Many workflow managers are available, though typically the following are used:

## Make

- Universal, always available
- Supports abstraction
- Exclusively Bash
- − Hard to read
- − Hard to debug
- − Hard to find rule for specific file (especially if abstraction used)

### Snakemake

Many workflow managers are available, though typically the following are used:

## Make

- Universal, always available
- Supports abstraction
- Exclusively Bash
- − Hard to read
- − Hard to debug
- − Hard to find rule for specific file (especially if abstraction used)

## Snakemake

- Install via conda
- Recipes can contain Bash/Python
- Recipes are named
- Much easier to read
- Abstractions easy to understand
- Can submit jobs to a cluster
- If rule fails: output is deleted
- − Additional .snakemake directory

# *"A scalable bioinformatics workflow engine"*

…so why are we using a bioinformatics tool?

*Köster, Johannes and Rahmann, Sven. "Snakemake - A scalable bioinformatics workflow engine". Bioinformatics 2012.*

# *"A scalable bioinformatics workflow engine"* Applicable to problems of all sizes

...so why are we using a bioinformatics tool? Let's break down what this means! *Köster, Johannes and Rahmann, Sven. "Snakemake - A scalable bioinformatics workflow engine". Bioinformatics 2012.*

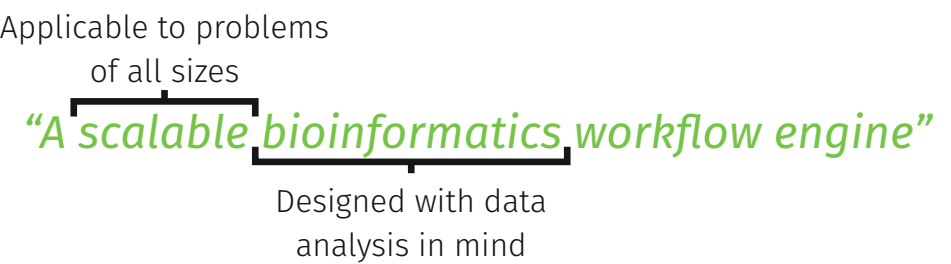

...so why are we using a bioinformatics tool? Let's break down what this means! *Köster, Johannes and Rahmann, Sven. "Snakemake - A scalable bioinformatics workflow engine". Bioinformatics 2012.*

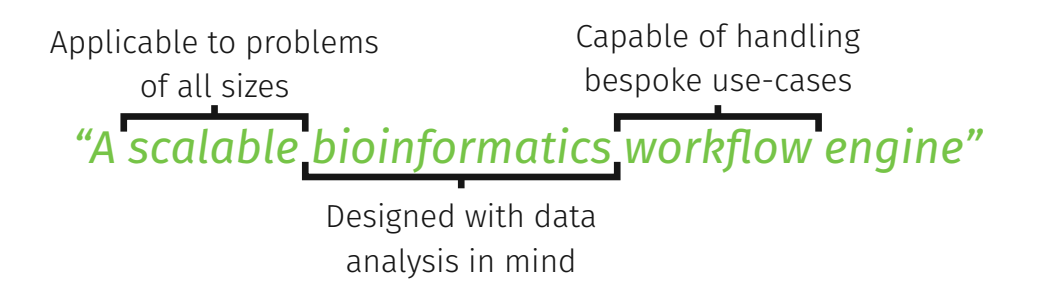

…so why are we using a bioinformatics tool? Let's break down what this means! *Köster, Johannes and Rahmann, Sven. "Snakemake - A scalable bioinformatics workflow engine". Bioinformatics 2012.*

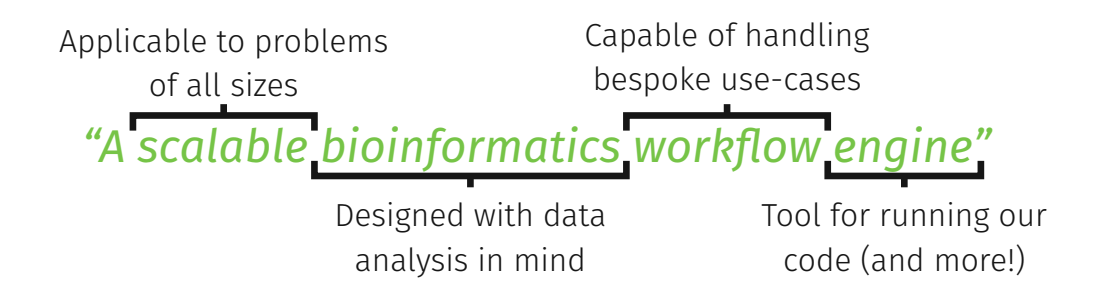

…so why are we using a bioinformatics tool? Let's break down what this means! *Köster, Johannes and Rahmann, Sven. "Snakemake - A scalable bioinformatics workflow engine". Bioinformatics 2012.*

If you're working on our cluster:

# Good news!

Snakemake is already installed across the group conda environments

If you're working on your own machine/own conda environment:

You can install Snakemake in your own conda environment as follows:

conda config --add channels bioconda conda install snakemake

### Workflow: raw\_data.csv ⇒ data.csv ⇒ plot.pdf

Workflow: raw data.csv  $\Rightarrow$  data.csv  $\Rightarrow$  plot.pdf

3

1 plot.pdf: data.csv 2 python plot.py

4 data.csv: raw data.csv 5 python selection.py

### Minimal console command

#### \$ make

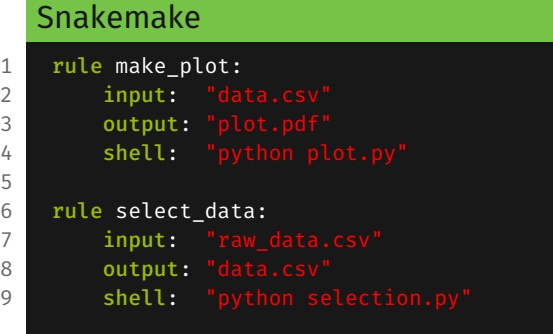

### Minimal console command

\$ snakemake

5

Workflow: raw data.csv  $\Rightarrow$  data.csv  $\Rightarrow$  plot.pdf

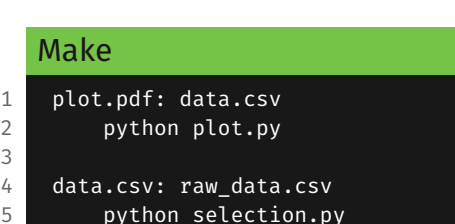

## Snakemake 1 rule make plot: 2 input: "data.csv" 3 output: "plot.pdf" 4 shell: "python plot.py" 6 rule select data: input: "raw data.csv" 8 output: "data.csv" 9 shell: "python selection.py"

### Running by specifying output file \$ make plot.pdf

Running by specifying output file \$ snakemake plot.pdf

5

Workflow: raw data.csv  $\Rightarrow$  data.csv  $\Rightarrow$  plot.pdf

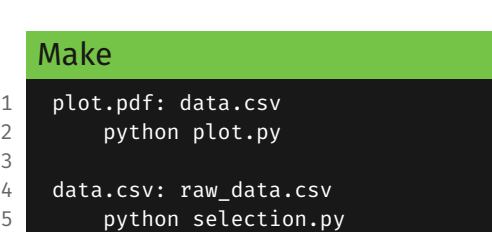

#### Running by specifying name of rule \$ ???

Running by specifying name of rule \$ snakemake make\_plot

input: "raw data.csv"

9 shell: "python selection.py'

5

Snakemake 1 rule make plot: 2 input: "data.csv" 3 output: "plot.pdf" 4 shell: "python plot.py"

6 rule select data:

8 output: "data.csv"

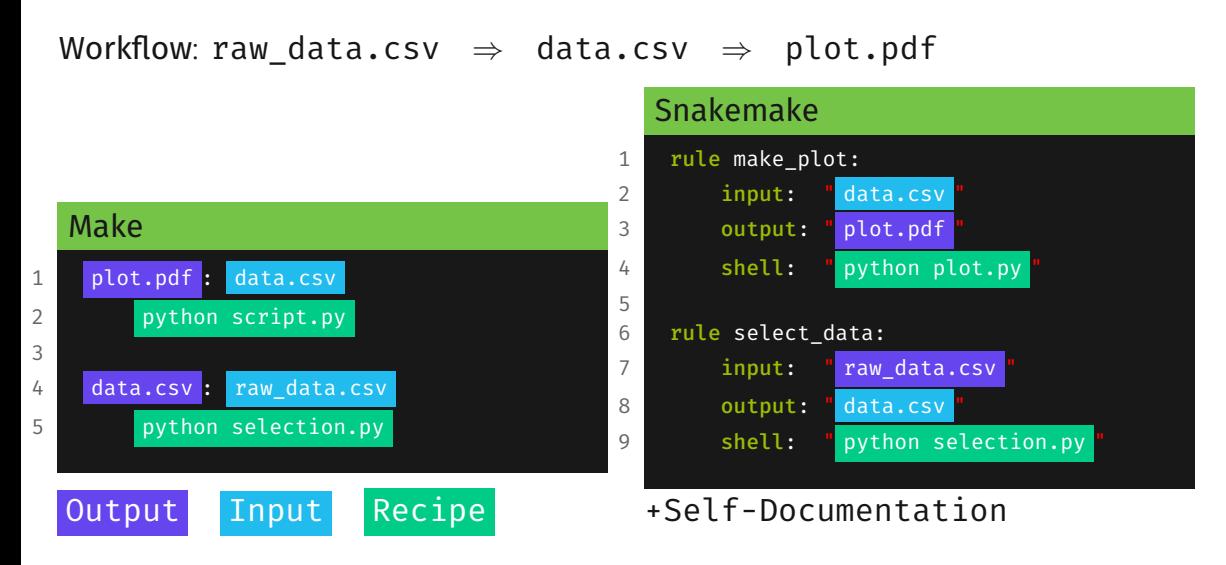

To check our pipeline we can dry run with snakemake -nr:

```
Building DAG of jobs...
Job counts:
       count jobs
       1 make_plot
       1 select_data
[Wed Feb 19 15:50:05 2020]
rule select_data:
   input: raw_data.csv
   output: data.csv
   iobid: 1
   reason: Missing output files: data.csv
```

```
[Wed Feb 19 15:50:05 2020]
rule make_plot:
   input: data.csv
   output: plot.pdf
   jobid: 0
   reason: Missing output files: plot.pdf; Input
   files updated by another job: data.csv
Job counts:
       count jobs
       1 make_plot
       1 select_data
       2
This was a dry-run (flag -n). The order of jobs does
not reflect the order of execution.
```
We can also use snakemake -n if we don't care about seeing the reasons for each job being run.

Removing -nr runs the pipeline (i.e. just snakemake) runs the pipeline:

```
Building DAG of jobs...
Using shell: /usr/local/bin/bash
Provided cores: 256
Rules claiming more threads will be scaled down.
Job counts:
        count jobs
        1 make_plot
        1 select_data
[Wed Feb 19 15:38:12 2020]
rule select_data:
    input: raw_data.csv
   output: data.csv
    jobid: 1
                                                            [Wed Feb 19 15:38:12 2020]
                                                            Finished job 1.
                                                            1 of 2 steps (50%) done
                                                            [Wed Feb 19 15:38:12 2020]
                                                            rule make_plot:
                                                                input: data.csv
                                                                output: plot.pdf
                                                                jobid: 0
                                                            [Wed Feb 19 15:38:14 2020]
                                                            Finished job 0.
                                                            2 of 2 steps (100%) done
                                                            Complete log: /net/nfshome/home/somepath/.snakemake/
                                                            log/2020-02-19T153812.433826.snakemake.log
```
In fact there are many options we can choose when running snakemake!

In fact there are many options we can choose when running snakemake!

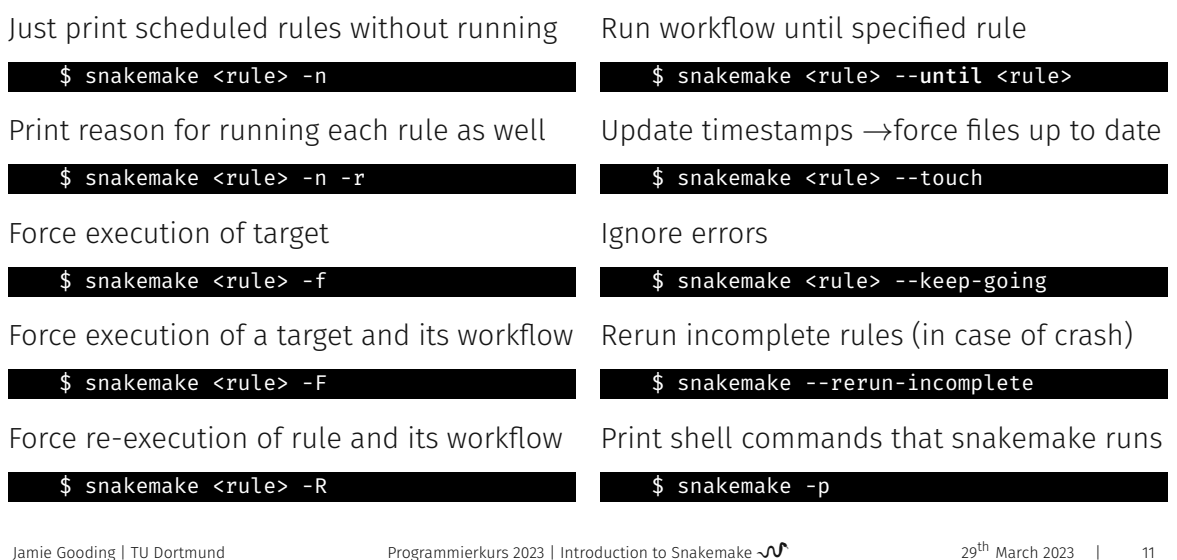

To train a BDT, we usually need a selected data and mc file:

```
Example analysis pipeline
 1 rule data preselection:
 2 input: "data_raw.root"
 3 output: "data selected.root"
4 shell: "python selection.py data raw.root data selected.root"
 5
 6 rule mc preselection:
 7 input: "mc_raw.root"
8 output: "mc_selected.root"
9 shell: "python selection.py mc_raw.root mc_selected.root"
10
11 rule train bdt:
12 input:
13 data selected.root",
14 "mc_selected.root"
15 output: "bdt.model"
16 shell: "python train_bdt.py data selected.root mc_selected.root"
```
It would be nice to reduce amount of repetitions:

```
Example analysis pipeline
       1 rule data preselection:
       2 input: "data_raw.root"
       3 output: "data selected.root"
       4 shell: "python selection.py data raw.root data selected.root"
       5
       6 rule mc preselection:
       7 input: "mc_raw.root"
       8 output: "mc_selected.root"
       9 shell: "python selection.py mc_raw.root mc_selected.root"
      10
      11 rule train bdt:
      12 input:
      13 data selected.root",
      14 "mc_selected.root"
      15 output: "bdt.model"
      16 shell: "python train_bdt.py data selected.root mc_selected.root"
\sum_{n=1}^{\infty}Jamie Gooding  TU DortmundProgrammierkurs 2023 | Introduction to Snakemake \mathcal{N} 29<sup>th</sup> March 2023 | 12
```
input, output, shell etc. are optional

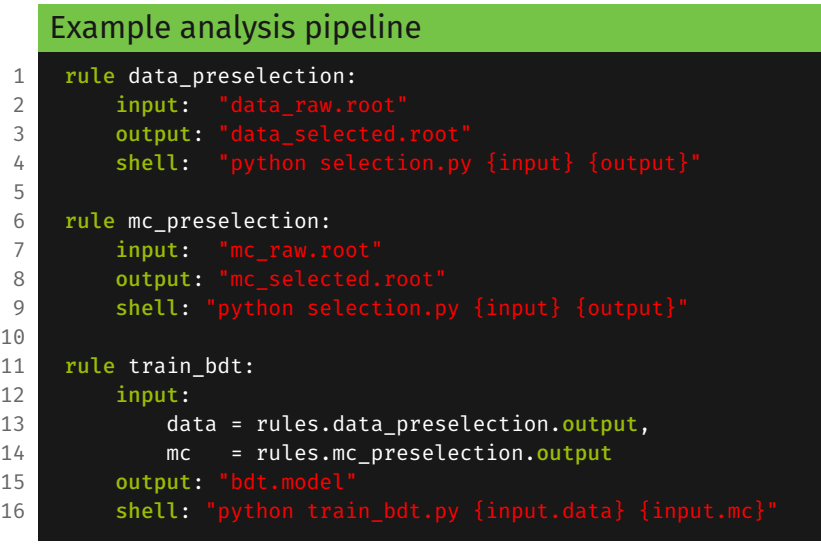

[Jamie Gooding](https://e5.physik.tu-dortmund.de/en/group/working-group-albrecht/james-gooding/)| [TU Dortmund](https://e5.physik.tu-dortmund.de/en/) **Programmierkurs 2023** | Introduction to Snakemake  $\mathcal{N}$  29<sup>th</sup> March 2023 | 13

We can alias files  $\Rightarrow$  rules can reference their own parameters

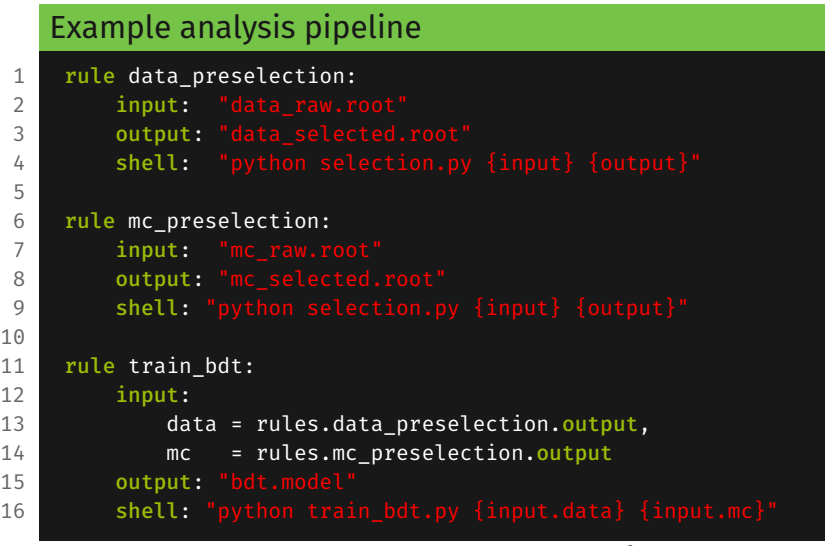

# <span id="page-29-0"></span>[Getting the most out of](#page-29-0) [Snakemake](#page-29-0)

We keep mentioning the term "abstraction", but what does this mean?

Let's say we have the following files containing data:

- data.csv,
- dataset.csv,
- raw\_data.csv,

which we can pass to a script to generate the plots

- data.pdf,
- dataset.pdf,
- raw\_data.pdf.

We keep mentioning the term "abstraction", but what does this mean?

Let's say we have the following files containing data:

- data.csv,
- dataset.csv,
- raw\_data.csv,

which we can pass to a script to generate the plots

- data.pdf,
- dataset.pdf,
- raw\_data.pdf.

Abstraction allows us to leave the filename to the worflow manager to determine! i.e. input file of

\*.pdf

and output file of

\*.pdf

where \* must match between input and output.

[Jamie Gooding](https://e5.physik.tu-dortmund.de/en/group/working-group-albrecht/james-gooding/)| [TU Dortmund](https://e5.physik.tu-dortmund.de/en/) **[Programmierkurs 2023 | Introduction to Snakemake](#page-0-0)**  $\mathcal{N}$  29<sup>th</sup> March 2023 | 14

A wildcard rule matches patterns in dependencies

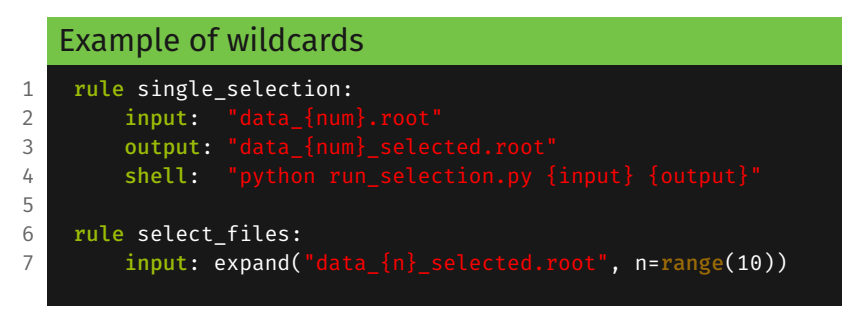

### Note:

- 1. Input and output *must* contain same wildcards
- 2. A wildcard rule cannot be called directly by its name
- 3. Two rules should not contain the same outputs

A wildcard rule matches patterns in dependencies

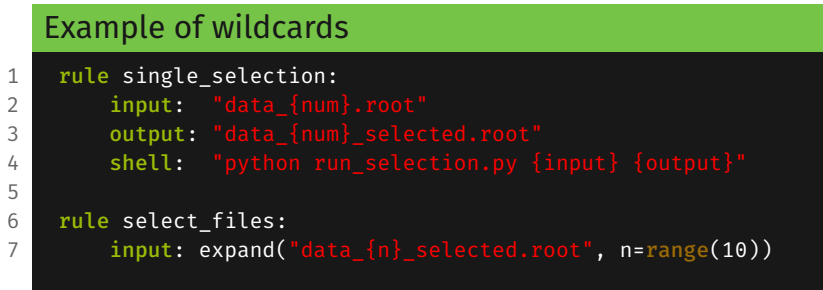

If one runs

snakemake select\_files

rule select files is going to call the wildcard rule for 10 different files

A wildcard rule matches patterns in dependencies

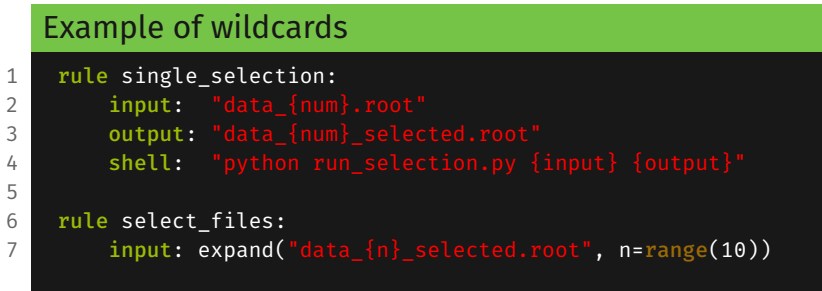

If one runs

### snakemake data\_7\_selected.root

rule select files is going to call the wildcard rule for case num = 7

Inside a wildcard rule, a variable named wildcards is defined

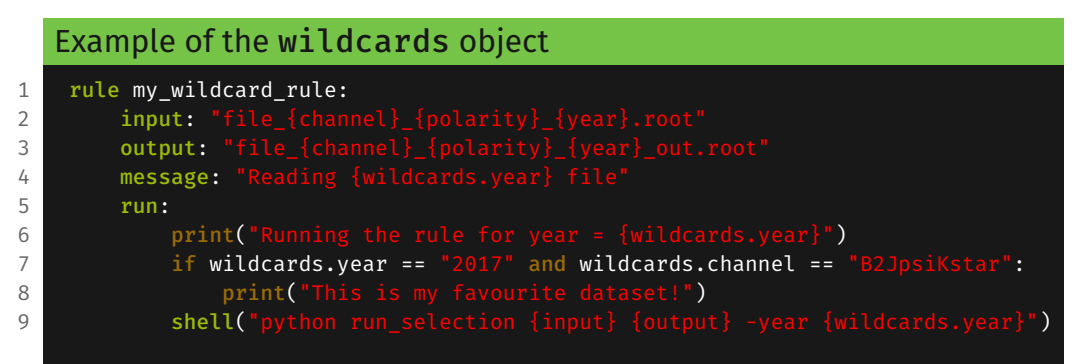

But what if a certain combination of wildcards needs to be treated differently? ⇒ Use wildcard constraints

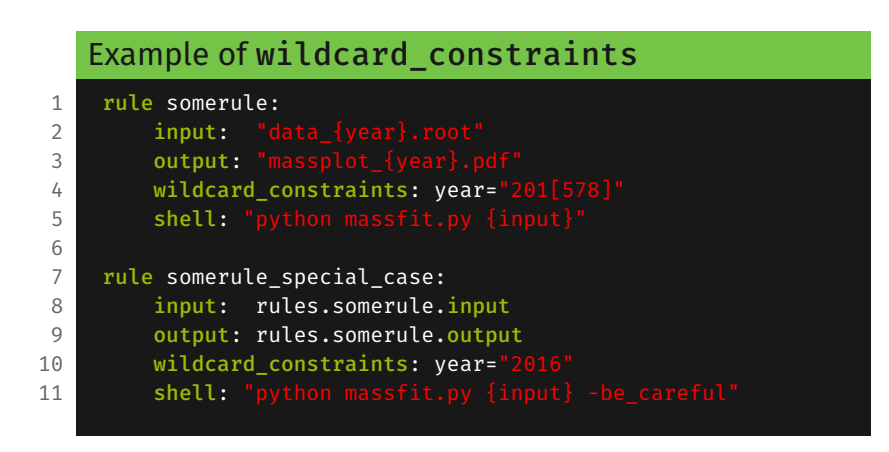

If you need to treat a wildcard value differently from the others, you need to constrain them for each relevant rule as shown here. Here, regex can be quite useful: [regex tester at regex101.com](https://regex101.com).

Snakemake contains a method for generating lists of files,  $expand(\ldots)$ :

Example of expand(...) 1 rule file requester: 2 input: expand("file\_{cat}\_{num}.txt", cat=["A", "B"], num=range(3))

The following list is created as input: file A 0.txt, file A 1.txt, file A 2.txt, file B 0.txt, file B 1.txt, file B 2.txt

This method can also be used when considering

# Parallelising your pipeline

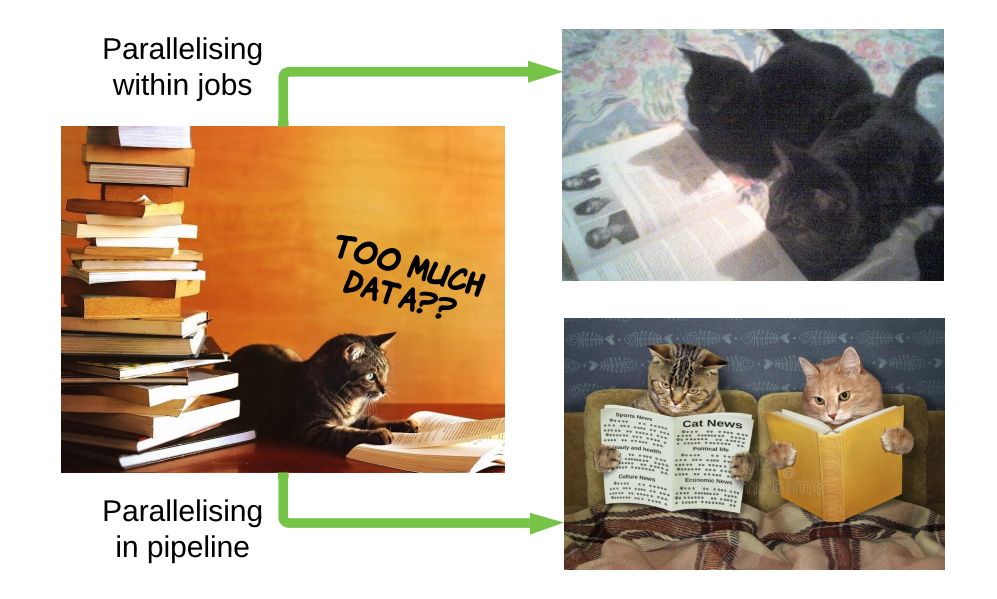

If you have a rule wherein your script may use more than 1 CPU core, more cores can be assigned using the threads field:

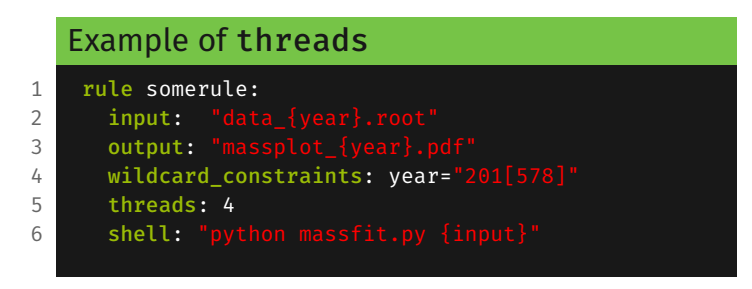

With the number of cores provided to snakemake determined by the flag  $-iN$ . where N many cores are then provided, e.g.

snakemake -j8

Snakemake automatically runs any jobs in parallel which can be run in parallel, provided sufficiently many cores have been provided.

Say we provided snakemake with 8 cores:

snakemake -j8

then these cores will be distributed across as many jobs as possible, e.g. 2 instances of our 4-CPU requiring somerule, at once. Note that jobs which require more cores than are provided will be run with as many cores as are provided, rather than the specified amount in threads.

# What if I need more cores?

Sometimes you might just need more cores, for these cases, we use the computing cluster:

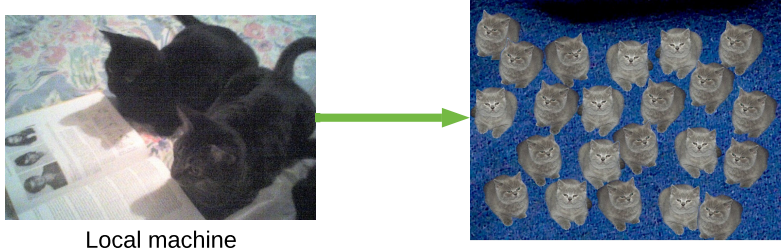

Computing cluster

Generally we follow the following guidelines:

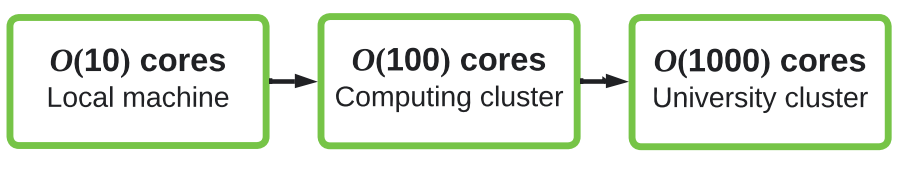

# Submitting jobs to a HTCondor computing cluster is relatively straightforward ([see tutorial here](https://git.e5.physik.tu-dortmund.de/infrastructure/batchwithsnakemake)).

A profile has already been set up for submitting jobs to our cluster, so jobs can be submitted as:

snakemake <rule> -j999 --profile htcondor

It is always a good idea to set resource requirements for your rules, as to not take excessive resources from others. This can be done as follows:

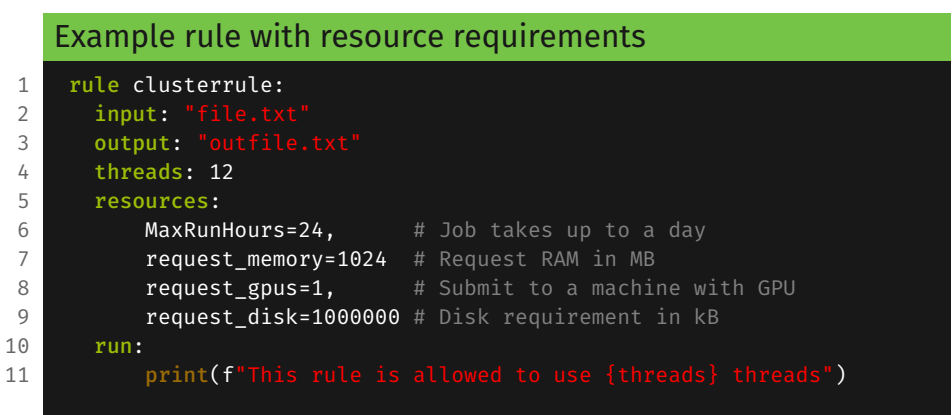

Rules with appropriate resource requirements will also typically be run sooner as the cluster will use your requirements instead of its higher default requirements (i.e. the job looks less needy).

# <span id="page-44-0"></span>[Tips and Tricks](#page-44-0)

The first rule in your main Snakefile can be treated as a target rule:

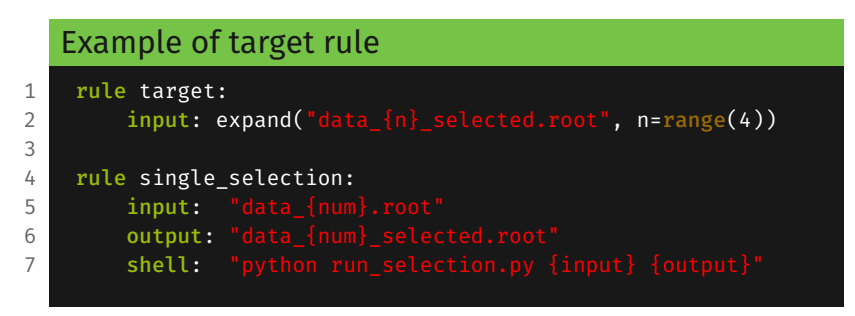

You can name this whatever you like, but conventionally this is named target, main or all.

It is useful to be able to visualise our pipelines—Snakemake handles this too! Using the pipeline from the previous slide:

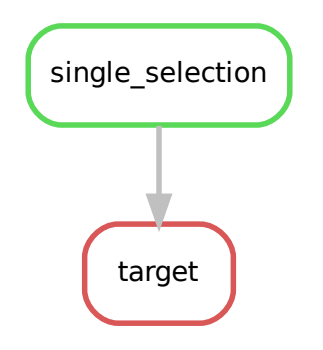

Produce a rulegraph, i.e. flowchart of rules.

#### snakemake --rulegraph | dot -Tpdf > rulegraph.pdf

It is useful to be able to visualise our pipelines—Snakemake handles this too! Using the pipeline from the previous slide:

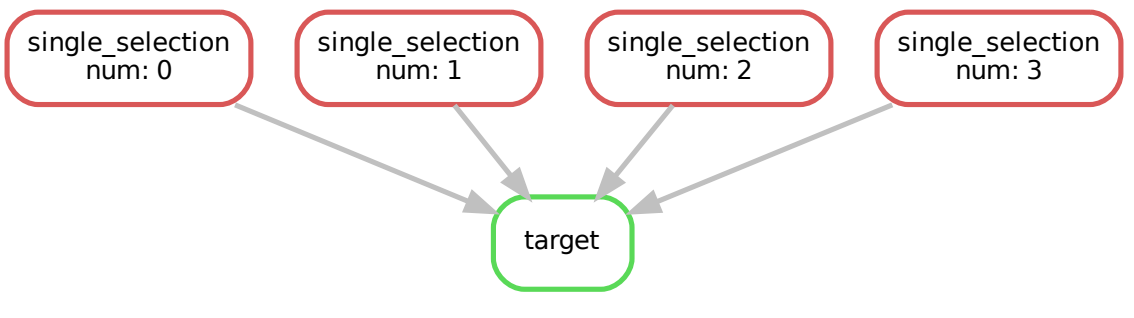

Produce a directed acyclic graph (DAG), i.e. flowchart of jobs.

#### snakemake --dag | dot -Tpdf > dag.pdf

Snakefiles can be connected via subworkflows:

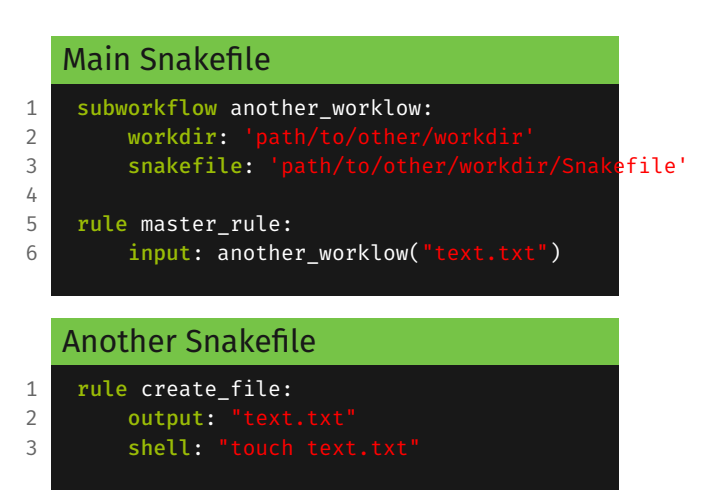

There are many file wrappers to make your life easier!

- Timestamp of files wrapped in ancient("filename") is ignored
- Files wrapped in protected("filename") are not deleted by Snakemake
- A file wrapped in temp("filename") is deleted after rule is finished
- touch("filename") creates an empty file with that name as output

A Snakefile can be treated almost like a Python script:

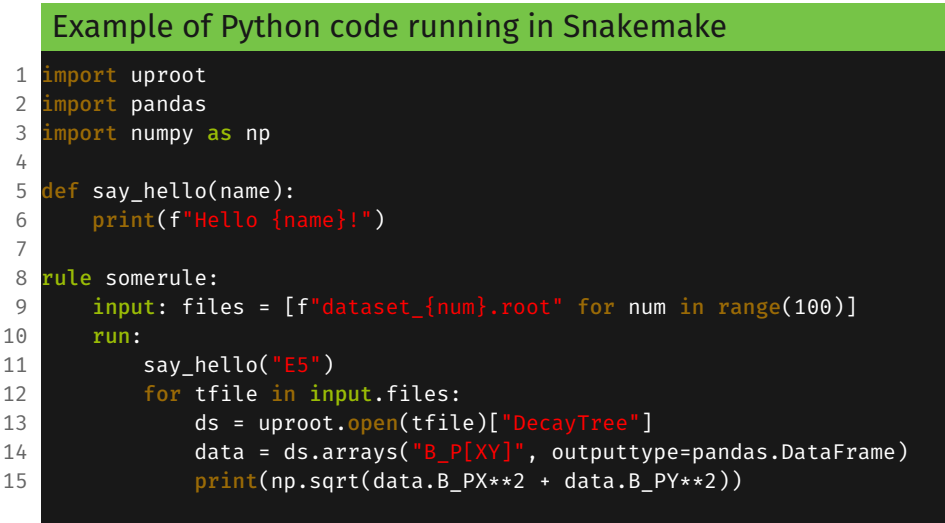

It is possible to use functions to provide inputs to a rule:

Example with function as rule input 1 def get files(wildcards): 2 **return** #[ A list of files according to wildcards] 3 4 rule arule: 5 input: get files

Note: functions can only be used to specify the inputs, not other fields.

## Variables can be specified by including a config . json file in the Snakefile.

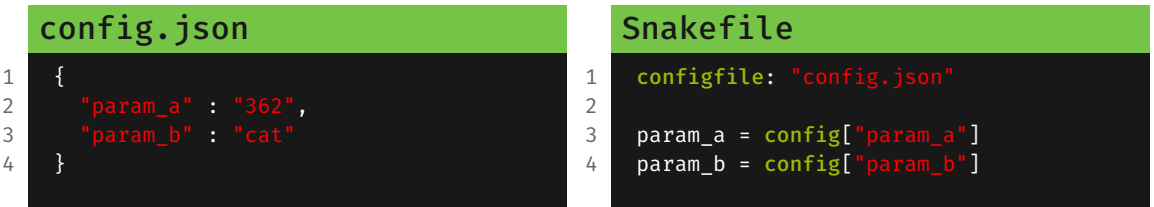

This can be really handy for modularising your pipeline and can make it much clearer.

Single rules (or the whole Snakefile) can be configured to run in an arbitrary virtual environment

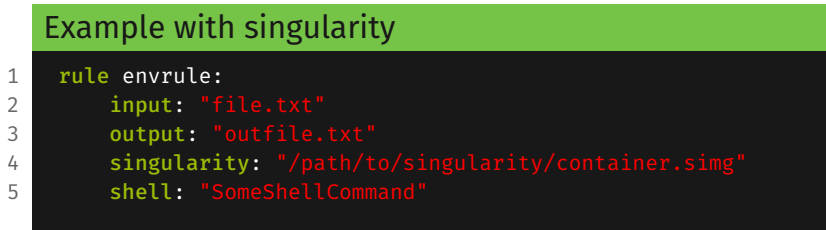

This is limited to shell and script execution

When calling snakemake, singularity needs to be activated:

snakemake envrule --use-singularity --singularity-args "--bind /run,/ceph,/net"

Binding / $run$  is obligatory, the rest is optional When singularity: ... is defined outside of a rule it is implied for all rules

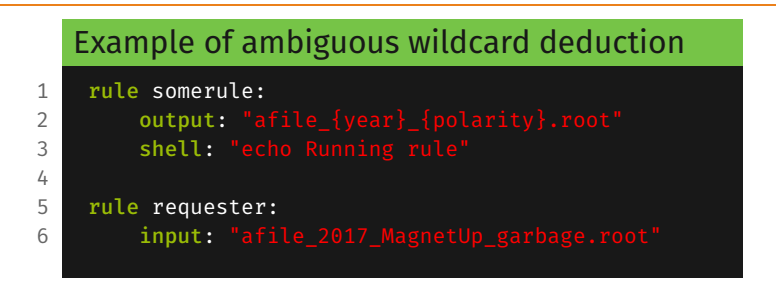

This is valid code: rule requester is calling somerule with (for example) year="2017\_MagnetUp" and polarity="garbage"

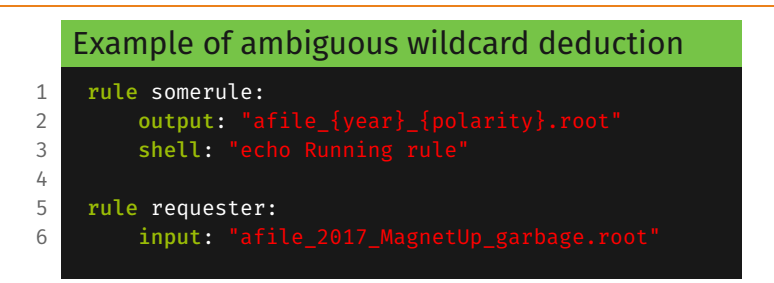

This is valid code: rule requester is calling somerule with (for example) year="2017\_MagnetUp" and polarity="garbage" This will eventually lead to an error  $\rightarrow$  define what wildcard values are allowed

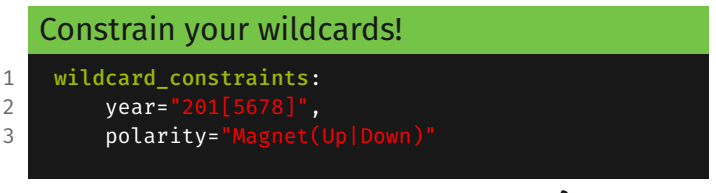

 $\frac{1}{2}$  [Jamie Gooding](https://e5.physik.tu-dortmund.de/en/group/working-group-albrecht/james-gooding/)| [TU Dortmund](https://e5.physik.tu-dortmund.de/en/) [Programmierkurs 2023 | Introduction to Snakemake](#page-0-0)  $\mathcal{N}$  29<sup>th</sup> March 2023 | 33

<span id="page-56-0"></span>[Conclusions](#page-56-0)

Hopefully you now know what Snakemake is and how to use it!

- You don't have to use Snakemake, but doing so could:
	- Greatly simplify the workflow of your project
	- Speed up both running and debugging of your code  $\mathscr B$
	- Make your results reproducible  $\sim$
- If you have any questions feel free to get in touch ([james.gooding](mailto:james.gooding@tu-dortmund.de) [@tu-dortmund.de](mailto:james.gooding@tu-dortmund.de), @jgooding on our Mattermost)!

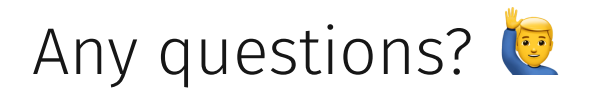

*Slides adapted from previous Programmierkurs slides of Vukan Jevtić and Louis Gerken.*